# OptiPlex 3020M/9020M

# Quick Start Guide

Guide d'information rapide Hızlı Başlangıç Kılavuzu

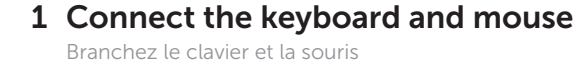

PS/2 Connector (optional) Port PS/2 (en option) Conector PS/2 (opcional) PS/2 Konnektör (isteğe bağlı) موصل PS/2 (اختيار ي)

Ligar o teclado e o rato Klavye ve farenin bağlanması قم بتوصيل لوحة المفاتيح والماوس

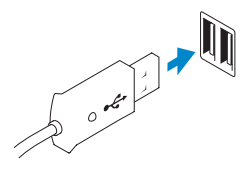

Connectez le câble réseau (facultatif) Ligar o cabo de rede (opcional) Ağ kablosunu takın (isteğe bağlı) قم بتوصيل كبل الشبكة (اختيار ي)

#### USB Connector Port USB

Conector USB USB Konnektörü موصل USB

Or | Ou | Ou | Veya | أو

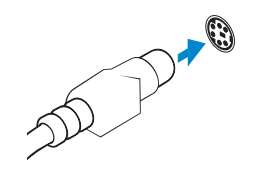

2 Connect the network cable (optional)

# 3 Connect the display

Connectez l'écran Ligar o monitor Ekranın bağlanması قم بتوصيل الشاشة

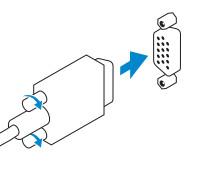

#### VGA Connector Port VGA Conector VGA

VGA Konnektörü موصل VGA

Or | Ou | Ou | Veya | أو

DisplayPort Connector

Activez la sécurité et les mises à jour Activar funcionalidades de segurança e actualizações Güvenlik ve güncellemeleri etkinleştirin قم بتمكين الأمان والتحديثات

### Port DisplayPort Conector DisplayPort DisplayPort Konnektörü موصل DisplayPort

Or | Ou | Ou | Veya | أو

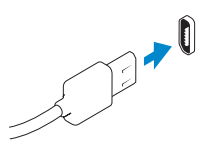

HDMI Connector (optional - 9020M)

Port HDMI (en option - 9020M) Conector HDMI (opcional - 9020M) HDMI Konnektör (isteğe bağlı - 9020M) موصل HDMI( اختياري - M9020)

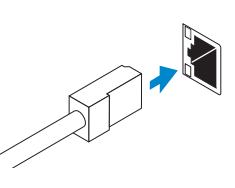

# 4 Connect the power cable on your computer and display

Connectez le câble d'alimentation à votre ordinateur et à votre écran Ligar o cabo de alimentação do computador e do monitor Güç kablosunu bilgisayarınıza ve ekranınıza takın قم بتوصيل كبل التيار بالكمبيوتر والشاشة

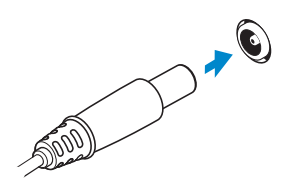

 $H1$ Printed in Poland. 2014-05

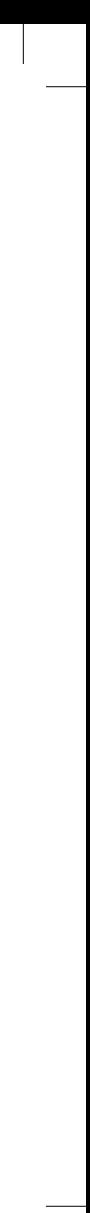

# 5 Turn on your computer and display

Allumez votre ordinateur et votre écran Ligar o computador e o monitor Bilgisayarınızı ve ekranınızı açın قم بتشغيل الكمبيوتر والشاشة

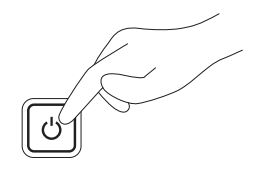

# 6 Finish Windows setup

Terminez l'installation de Windows Concluir a configuração do Windows Windows kurulumunu tamamlayın إنهاء إعداد Windows

#### Windows 8

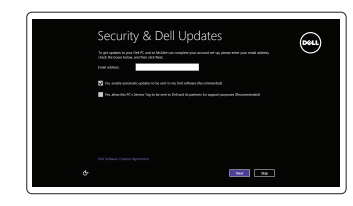

#### Enable security and updates

#### Connect to your network Connectez-vous à votre réseau Estabelecer ligação à rede Ağınıza bağlanın االتصال بالشبكة

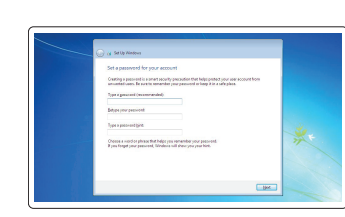

#### Sign in to your Microsoft account or create a local account

Connectez-vous à votre compte Microsoft ou créez un compte local Iniciar sessão numa conta Microsoft ou criar uma conta local

Microsoft hesabınıza oturum açma veya yerel bir hesap oluşturma

قمب تسجيل الدخول إلى حساب Microsoft أو قم بإنشاء حساب محلي

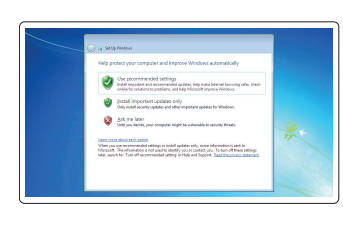

#### Windows 7

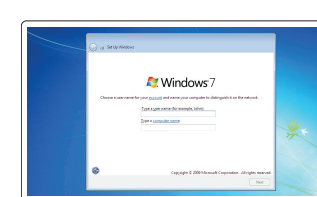

#### Create user name and computer name

Créez un nom d'utilisateur et un nom d'ordinateur Criar o nome de utilizador e nome do computador Kullanıcı adı ve bilgisayar adı oluştur إنشاء اسم مستخدم واسم للكمبيوتر

#### Set password Définissez un mot de passe Definir a palavra-passe Parola belirle ضبط كلمة المرور

#### Enable updates

Activez les mises à jour Activar as actualizações Güncellemeleri etkinleştir تمكين التحديثات

© 2014 Dell Inc. © 2014 Microsoft Corporation.

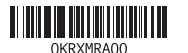

#### Computer Power Connector

Port d'alimentation de l'ordinateur Conector de alimentação do computador Bilgisayar Güç Konnektörü موصل الطاقة للكمبيوتر

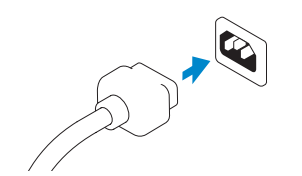

### Monitor Power Connector

Port d'alimentation de l'écran Conector de alimentação do monitor Monitör Güç Konnektörü موصل طاقة الشاشة

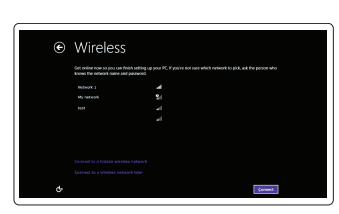

⊕ Sign in to your PC

# Features

 $\overline{\phantom{a}}$ 

Caractéristiques | Funcionalidades | Özellikler | الميزات

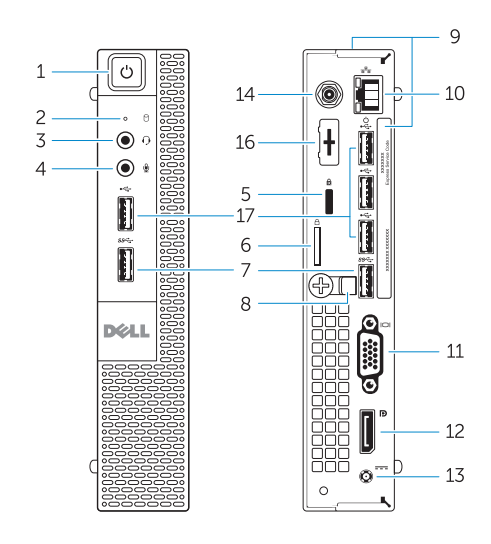

OptiPlex 3020M OptiPlex 9020M

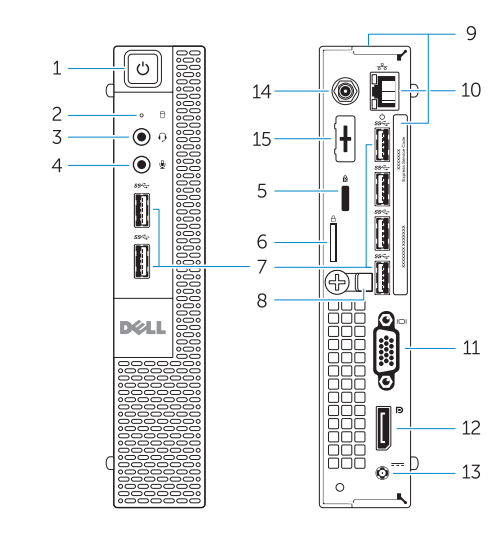

- 1. Power button/Power light
- 2. Hard-drive activity light
- 3. Headset connector
- 4. Microphone connector
- 5. Security cable slot
- 
- 
- 8. Cable holder
- 9. Service tag
- 10. Network connector (Integrated Connector Module)
- 11. VGA connector
- 12. DisplayPort connector
- 
- 6. Padlock ring
- 7. USB 3.0 connectors
- 
- 
- 
- 
- 
- 13. Power cable connector
- 14. Wi-Fi antennae connector (optional)
- 15. DisplayPort/HDMI/Serial/ PS2 connector (optional)
- 16. Serial/PS2 connector (optional)
- 17. USB 2.0 connectors
- 1. Botão de alimentação/ luz de alimentação
- 2. Luz de actividade da unidade de disco rígido
- 3. Conector para auscultadores
- 4. Conector para microfone
- 5. Ranhura do cabo de segurança
- 6. Anel para cadeado
- 7. Entradas USB 3.0
- 8. Suporte de cabos
- 9. Etiqueta de serviço
- 10. Conector de rede (módulo de conector integrado)
- 11. Conector VGA
- 12. Conector DisplayPort

- 1. Bouton d'alimentation/ voyant d'alimentation
- 2. Voyant d'activité du disque dur
- 3. Port pour casque
- 4. Port pour microphone
- 5. Fente pour câble de sécurité
- 6. Anneau pour cadenas
- 7. Ports USB 3.0
- 8. Serre-câble
- 
- 10. Port réseau (ICM ou Module de
- 
- 

13. Conector do cabo de alimentação 14. Conector de antenas Wi-Fi (opcional) 15. Conector DisplayPort/HDMI/Série/

- 
- 9. Numéro de série
- connecteur intégré)
- 11. Port VGA
- 12. Port DisplayPort
- 
- 
- 
- 
- 
- 
- 13. Port d'alimentation
- 14. Port d'antenne Wi-Fi (en option)
- 15. Port DisplayPort/HDMI/série/ PS2 (en option)
- 16. Port série/PS2 (en option)
- 17. Ports USB 2.0

Réglementations et sécurité | Regulamentos e segurança ممارسات الأمان والممارسات التنظيمية | Mevzuat ve güvenlik

PS2 (opcional)

16. Conector Série/PS2 (opcional)

17. Entradas USB 2.0

- 1. Güç düğmesi/Güç ışığı
- 2. Sabit disk etkinlik ışığı
- 3. Kulaklık konnektörü
- 4. Mikrofon konnektörü
- 5. Güvenlik kablosu yuvası
- 6. Asma kilit halkası
- 7. USB 3.0 konnektörleri
- 8. Kablo tutucu
- 9. Servis etiketi
- 10. Ağ konnektörü (Tümleşik Konnektör Modülü)
- 11. VGA konnektörü
- 12. DisplayPort konnektörü
- 13. Güç kablosu konnektörü
- 14. Wi-Fi anten konnektörü (isteğe bağlı)
- 15. DisplayPort/HDMI/Serial/ PS2 konnektörü (isteğe bağlı)
- 16. Serial/PS2 konnektörü (isteğe bağlı)

17. USB 2.0 konnektörleri

#### زر التشغيل/مصباح التشغيل . 1

2. مصباح نشاط محرك الأقراص الثابتة

- 3. موصل سماعة الراس
- موصل الميكروفون . 4 5. فتحة كبل الأمان
- حلقة القفل . 6
- موصال 3.0 USB . 7
- حامل الكابل . 8
- رمز الخدمة . 9
- 10. موصل الشبكة (وحدة الموصل المدمجة)
- 11. موصل VGA
- 1212موصل DisplayPort 13. موصل كبل الطاقة

DisplayPort/HDMI/Serial/PS2 موصل1515

1717موصال 2.0 USB

#### Product support and manuals

Support produits et manuels Suporte de produtos e manuais Ürün desteği ve kılavuzlar دعم المنتج والدالئل الخاصة به

#### dell.com/support dell.com/windows8

Contact Dell Contacter Dell | Contactar a Dell Dell'e başvurun االتصال بـ Dell|

dell.com/contactdell

#### Regulatory and safety

### dell.com/regulatory\_compliance

#### Regulatory model

Modèle réglementaire | Modelo regulamentar Yasal model numarası الموديل التنظيمي |

OptiPlex 3020M: D08U OptiPlex 9020M: D09U

#### Regulatory type

Type réglementaire | Tipo regulamentar Yasal tür النوع التنظيمي |

OptiPlex 3020M: D08U001 OptiPlex 9020M: D09U001

#### Computer model

Modèle de l'ordinateur | Modelo do computador Bilgisayar modeli موديل الكمبيوتر |

OptiPlex 3020M OptiPlex 9020M

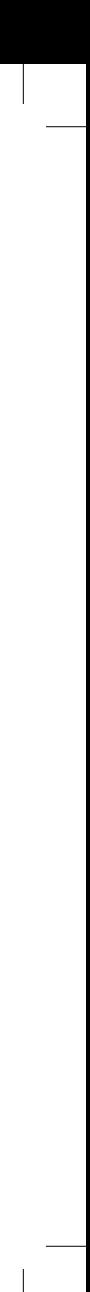

Explore resources

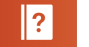

Explorez les ressources | Explorar os recursos

14. موصل هوائي Wi-Fi (اختياري)

(اختياري)<br>16. موصل Serial/PS2 (اختياري)

Kaynakları keşfedin اكتشاف الموارد | Help and Tips

Aide et astuces | Ajuda e sugestões

Yardım ve İpuçları | وتلميحات تعليمات

# My Dell

Mon Dell | Meu Dell جهاز Dell الخاص بي | Bilgisayarım Dell

# Register your computer

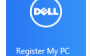

Enregistrez votre ordinateur | Registar o computador قم بتسجيل الكمبيوتر | kaydedin Bilgisayarınızı